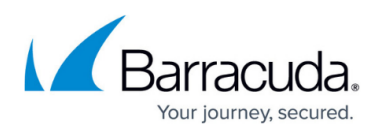

# **How to Configure LDAP Authentication for macOS Directory Services**

<https://campus.barracuda.com/doc/73719684/>

To retrieve authentication information from a macOS Directory server, configure it as an external LDAP authentication server.

### **Configure LDAP Authentication for macOS Directory Services**

- 1. Go to **CONFIGURATION > Configuration Tree > Box > Infrastructure Services > Authentication Service**
- 2. In the left menu, select **LDAP Authentication**.
- 3. Click **Lock**.
- 4. Enable LDAP as external directory service.
- 5. In the **Basic** table, add a new entry for each Base DN. Configure the following settings:
	- **LDAP Base DN** Enter the distinguished name for the user organizational unit.
	- **LDAP Server / Port** Enter the IP address and port for the macOS Directory server (default: port 389).
	- **Anonymous** Select **No**.
	- **LDAP Admin DN / Password** Name and password of the administrator authorized to perform LDAP queries.

The password can consist of small and capital characters, numbers, and non alphanumeric symbols, except the hash sign (#).

- **Group Attribute** Enter gidNumber.
- **Cache LDAP Groups** Enable checkbox to display groups by name.
- **Logon to Authenticate** Enable checkbox.

## Barracuda CloudGen Firewall

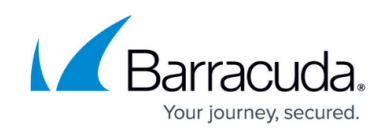

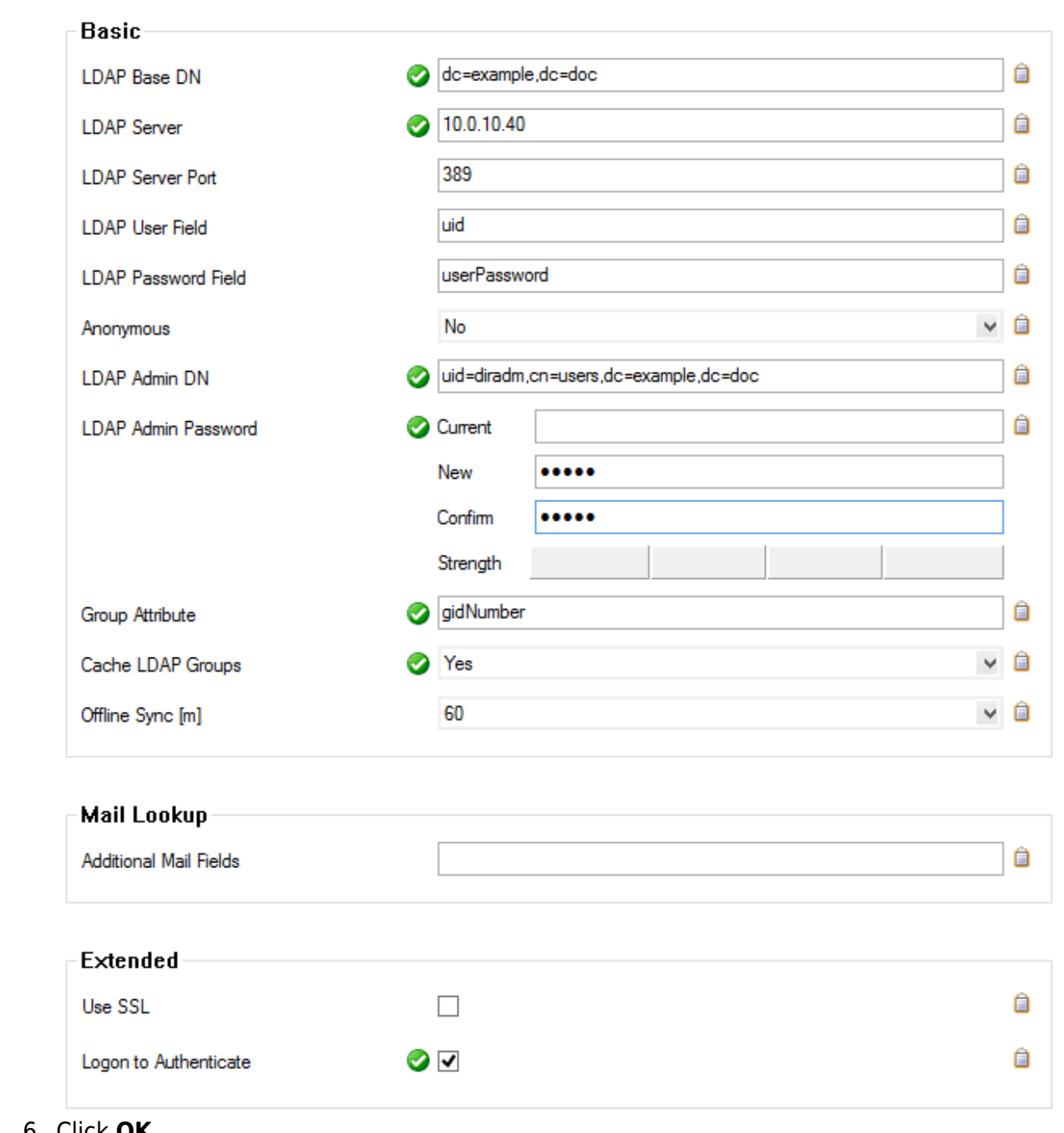

- 6. Click **OK**.
- 7. Click **Send Changes** and **Activate**.

You can now retrieve authentication information from your macOS Directory server.

### Barracuda CloudGen Firewall

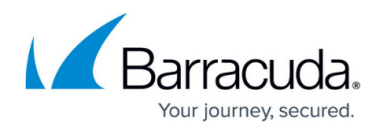

#### **Figures**

#### 1. 62\_ldap.png

© Barracuda Networks Inc., 2020 The information contained within this document is confidential and proprietary to Barracuda Networks Inc. No portion of this document may be copied, distributed, publicized or used for other than internal documentary purposes without the written consent of an official representative of Barracuda Networks Inc. All specifications are subject to change without notice. Barracuda Networks Inc. assumes no responsibility for any inaccuracies in this document. Barracuda Networks Inc. reserves the right to change, modify, transfer, or otherwise revise this publication without notice.